### STUDY design and plotting overview

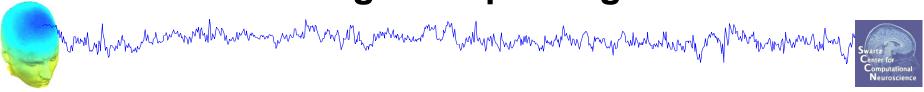

STEP 1

**Build a STUDY** 

STEP 2

Build design(s)

STEP 3

Precompute the data

STEP 4

Plot the data

Exercise...

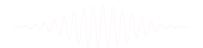

### **Memory options**

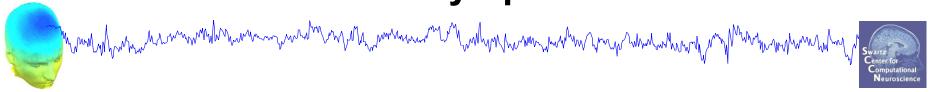

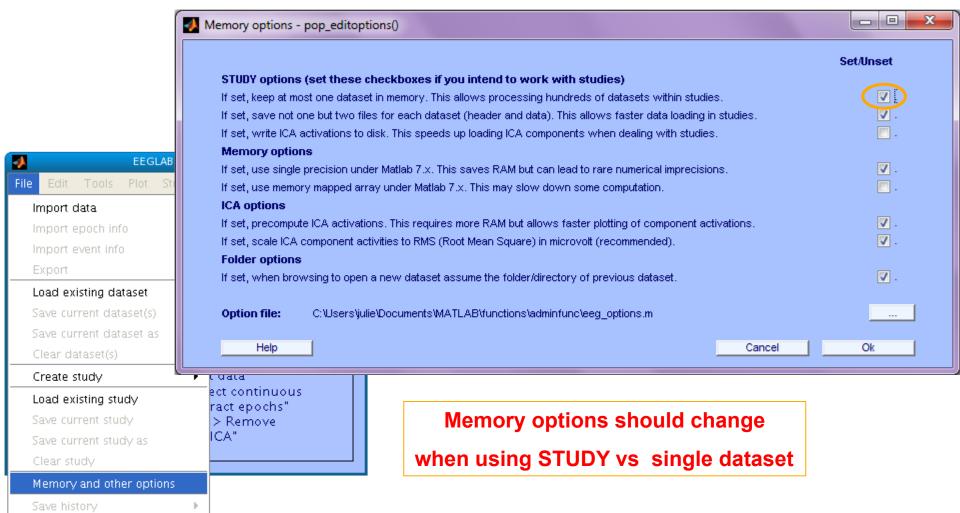

Ouit

### **Create simple ERP STUDY**

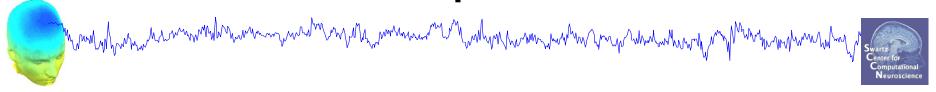

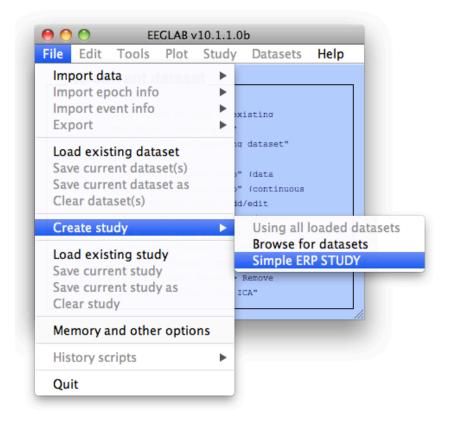

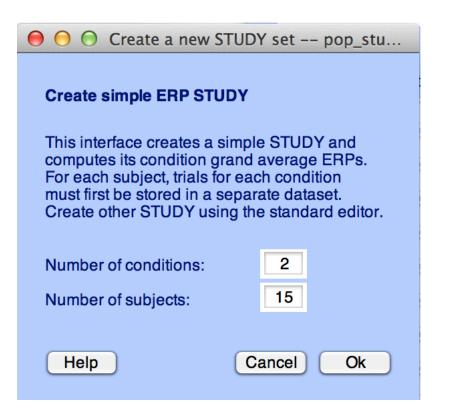

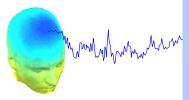

| STUDY set name:       |        | Letter memorization task     |    | mmywmm swar |
|-----------------------|--------|------------------------------|----|-------------|
| STODY set name:       |        | Letter memorization task     | Co |             |
| ondition 1 name       |        | Condition 2 name             |    | N           |
| letter-ignore         |        | letter-memorize              |    |             |
|                       |        |                              |    |             |
| ondition 1 datasets   |        | Condition 2 datasets         |    |             |
| /data/STUDY/S01/Ignor | re.set | /data/STUDY/S01/Memorize.set |    |             |
| /data/STUDY/S02/Ignor | re.set | /data/STUDY/S02/Memorize.set |    |             |
| /data/STUDY/S03/Ignor | re.set | /data/STUDY/S03/Memorize.set |    |             |
|                       |        |                              |    |             |
|                       |        |                              |    |             |
|                       |        |                              |    |             |
|                       |        |                              |    |             |
|                       |        |                              |    |             |
|                       |        |                              |    |             |
|                       |        |                              |    |             |
|                       |        |                              |    |             |
|                       |        |                              |    |             |
|                       |        |                              |    |             |
|                       |        |                              |    |             |
|                       |        |                              |    |             |

# **Create simple ERP STUDY**

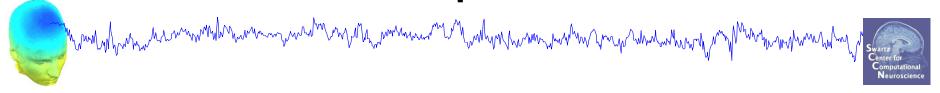

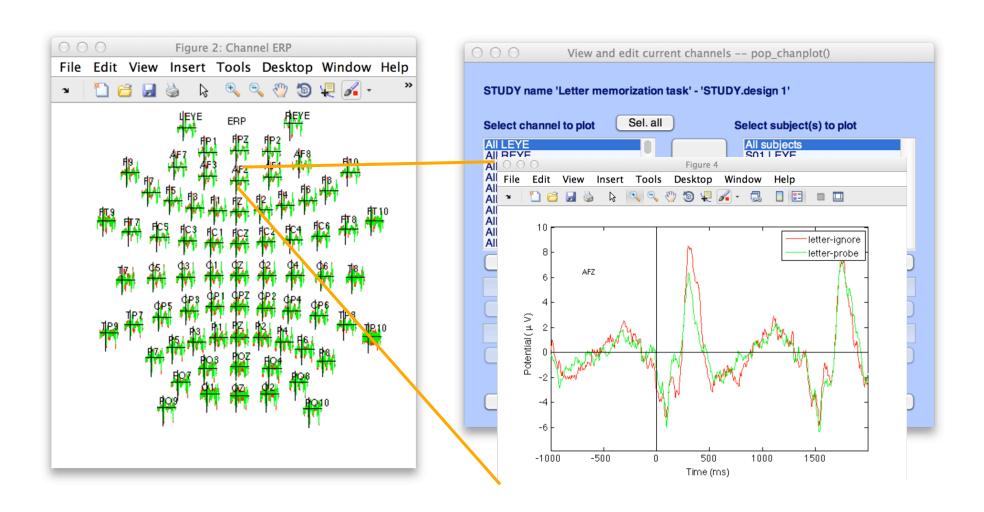

#### **Exercises**

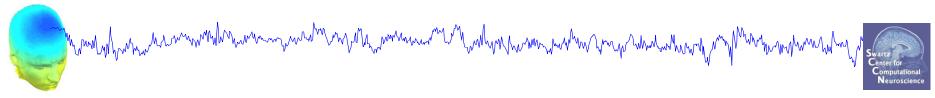

#### **Suggestion for exercise**

- From the GUI, select "File > Create STUDY > Simple ERP STUDY"
- 2. Enter 2 conditions "letter-ignore" and "letter-memorize"
- 3. In the column for "letter-ignore" select datasets "ignore.set" for 3 subjects S01, S02, S03 (in the STUDY folder)
- 4. In the column for "letter-memorize" select datasets "probe.set" for 3 subjects S01, S02, S03 (in the STUDY folder)
- 5. Press OK.

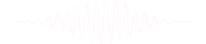

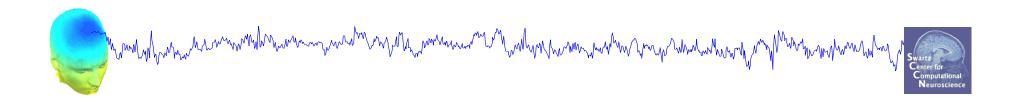

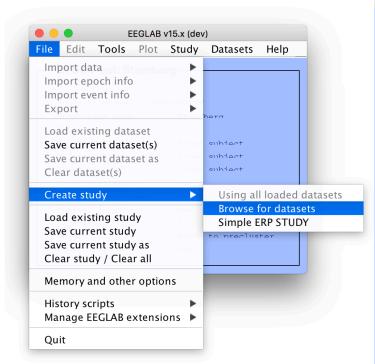

| Create a new STUDY set pop_study()                                                                                 |                                |      |        |         |    |        |           |       |                |       |
|----------------------------------------------------------------------------------------------------|--------------------------------|------|--------|---------|----|--------|-----------|-------|----------------|-------|
| Edit STUDY set information - remember to save changes                                                              |                                |      |        |         |    |        |           |       |                |       |
|                                                                                                    | STUDY set name: Sternberg      |      |        |         |    |        |           |       |                |       |
|                                                                                                    | STUDY set task name: Sternberg |      |        |         |    |        |           |       |                |       |
| STUDY set notes:                                                                                                   |                                |      |        |         |    |        |           |       |                |       |
|                                                                                                    |                                |      |        |         |    |        |           |       |                |       |
|                                                                                                    | dataset filename               | 1    | browse | subject | Se | ession | condition | aroup | Select by r.v. |       |
| 1                                                                                                    | /data/oral/EEGLAB/ASPET_20     | 17/L |        | S01     |    | 1      | memorize  | 1     | Comp.: 3 5     | Clear |
| 2                                                                                                    | /data/oral/EEGLAB/ASPET_20     | 17/L |        | S01     |    | 1      | ignore    | 1     | Comp.: 3 5     | Clear |
| 3                                                                                                    | /data/oral/EEGLAB/ASPET_20     | 17/L |        | S01     |    | 1      | probe     | 1     | Comp.: 3 5     | Clear |
| 4                                                                                                    | /data/oral/EEGLAB/ASPET_20     | 17/L |        | S02     |    | 1      | memorize  | 1     | Comp.: 5 6     | Clear |
| 5                                                                                                    | /data/oral/EEGLAB/ASPET_20     | 17/L |        | S02     |    | 1      | ignore    | 1     | Comp.: 5 6     | Clear |
| 6                                                                                                    | /data/oral/EEGLAB/ASPET_20     | 17/L |        | S02     |    | 1      | probe     | 1     | Comp.: 5 6     | Clear |
| 7                                                                                                    | /data/oral/EEGLAB/ASPET_20     | 17/L |        | S03     |    | 1      | memorize  | 1     | Comp.: 6 8     | Clear |
| 8                                                                                                    | /data/oral/EEGLAB/ASPET_20     | 17/L |        | S03     |    | 1      | ignore    | 1     | Comp.: 6 8     | Clear |
| 9                                                                                                    | /data/oral/EEGLAB/ASPET_20     | 17/L |        | S03     |    | 1      | probe     | 1     | Comp.: 6 8     | Clear |
| 10                                                                                                    | /data/oral/EEGLAB/ASPET_20     | 17/L |        | S04     |    | 1      | memorize  | 1     | Comp.: 1 2     | Clear |
| Important note: Removed datasets will not be saved before being deleted from EEGLAB memory                         |                                |      |        |         |    |        |           |       |                |       |
| < Page 1                                                                                                    |                                |      |        |         |    |        |           |       |                |       |
|                                                                                                    |                                |      |        |         |    |        |           |       |                |       |
| Dataset info (condition, group,) differs from study info, [set] = Overwrite dataset info for each dataset on disk, |                                |      |        |         |    |        |           |       |                |       |
| Delete cluster information (to allow loading new datasets, set new components for clustering, etc.)                |                                |      |        |         |    |        |           |       |                |       |
|                                                                                                    |                                |      |        |         |    |        |           |       |                |       |
|                                                                                                    | Help Cancel Ok                 |      |        |         |    |        |           |       |                |       |
|                                                                                                    |                                |      |        |         |    |        |           | 34100 |                | -     |

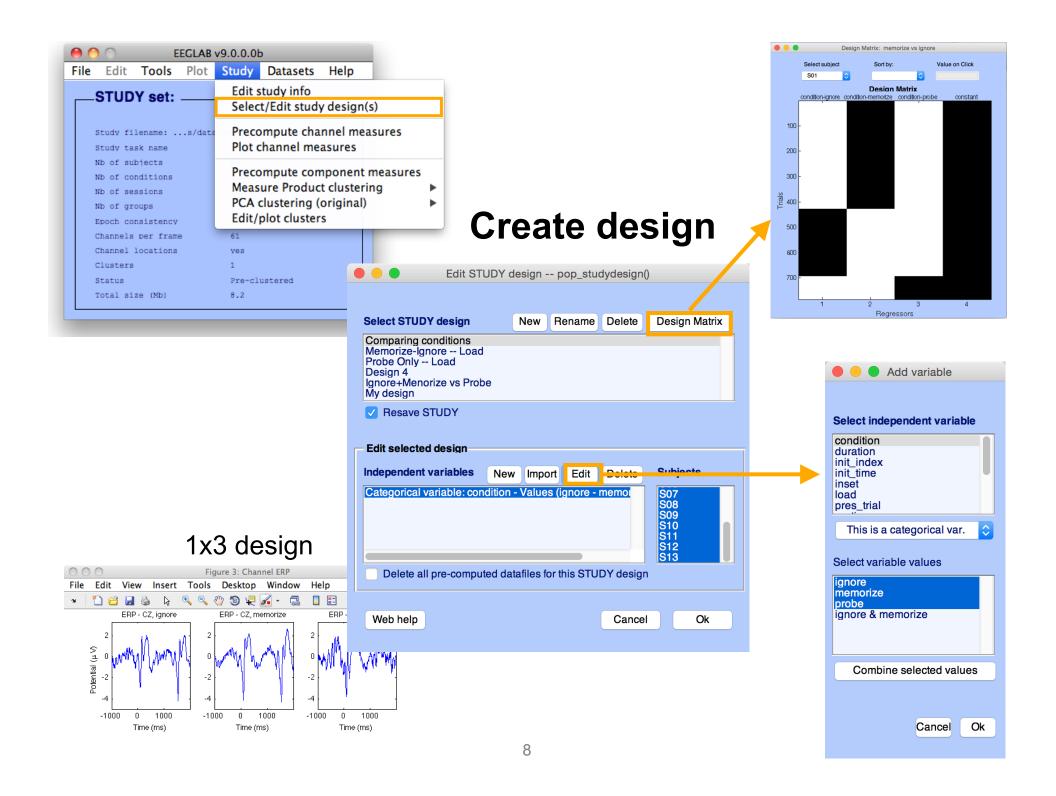

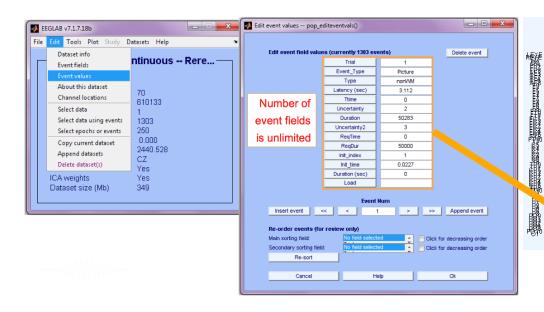

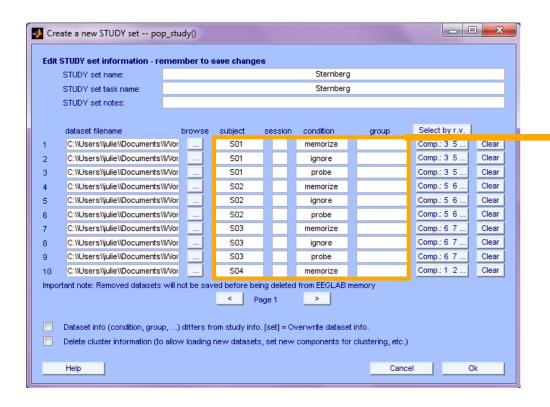

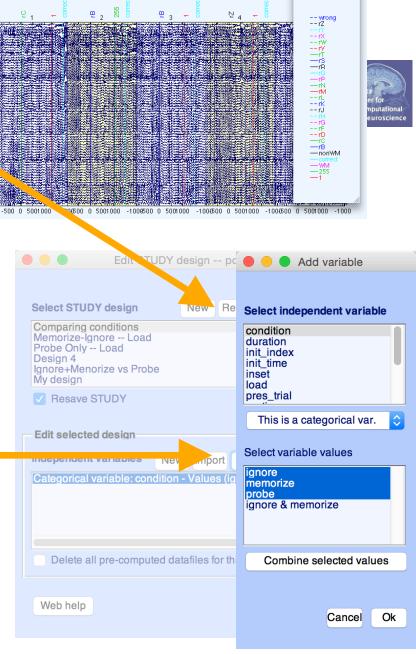

Design independent of # of files per subject

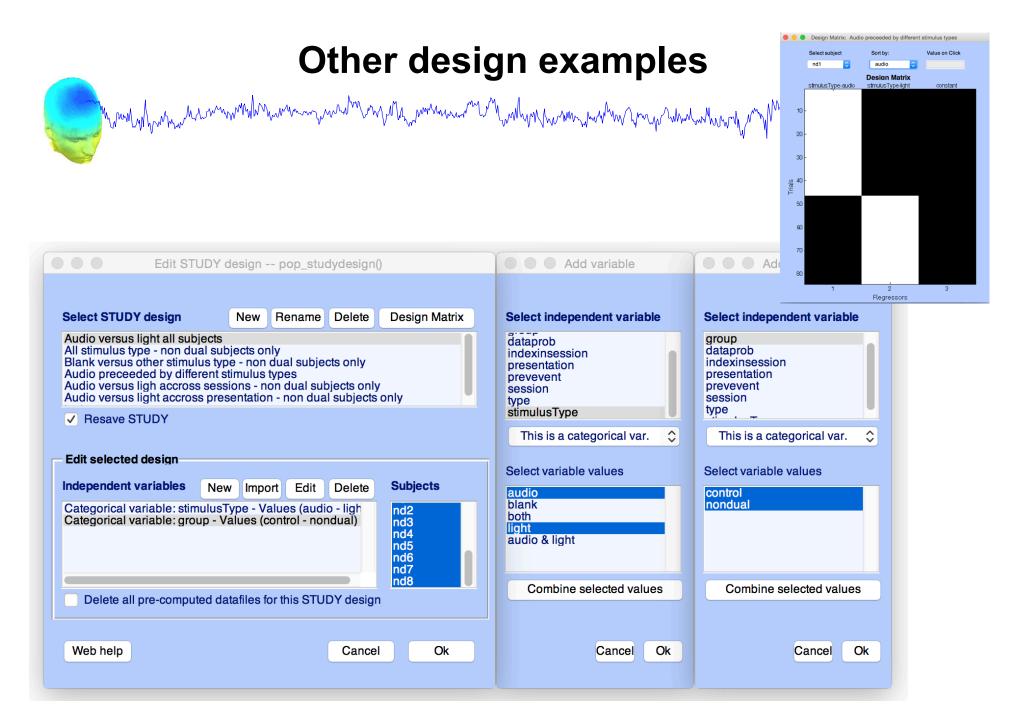

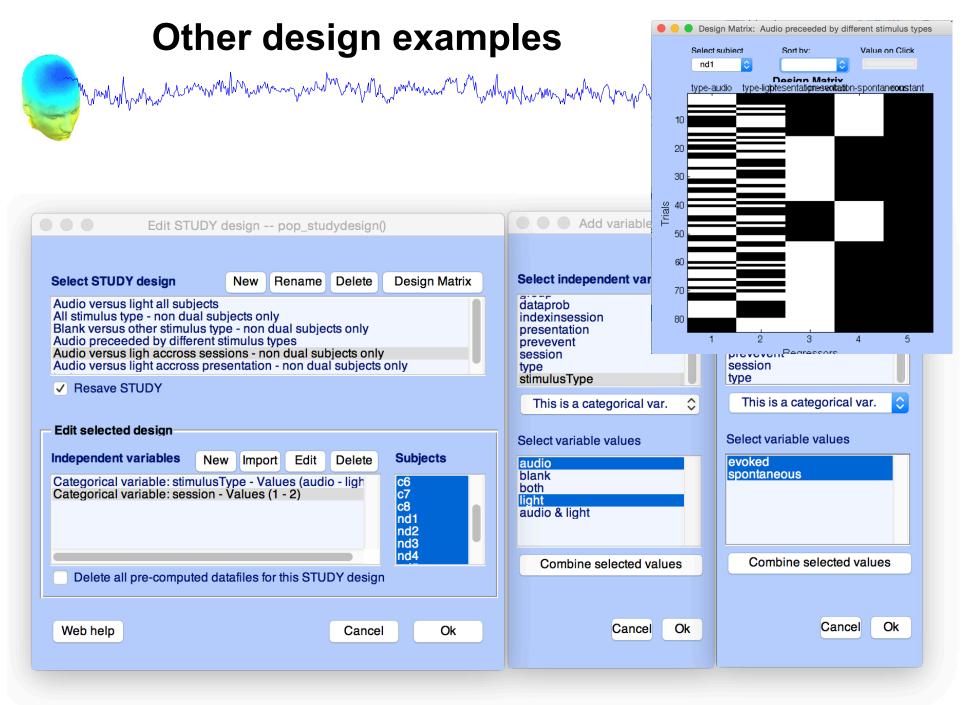

# STUDY design and plotting overview

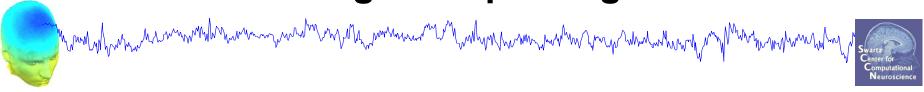

STEP 1

Build a STUDY

STEP 2

Build design(s)

STEP 3

Precompute the data

STEP 4

Plot the data

Exercise...

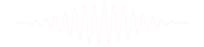

# Precompute data measures

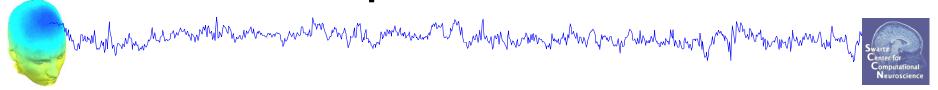

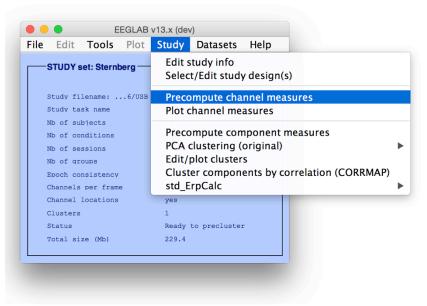

| Select and compute component measures for later clustering pop_precomp()                                        |                                                                                          |              |                     |          |                                            |      |  |  |  |  |  |  |
|----------------------------------------------------------------------------------------------------|------------------------------------------------------------------------------------------|--------------|---------------------|----------|--------------------------------------------|------|--|--|--|--|--|--|
| Pre-compute channel measures for STUDY 'Sternberg' - 'STUDY.design 1'                                           |                                                                                          |              |                     |          |                                            |      |  |  |  |  |  |  |
|                                                                                                    | annel list (default:all)                                                                 |              |                     |          |                                            |      |  |  |  |  |  |  |
| ✓                                                                                                    | Spherical interpolation of missing channels (performed after optional ICA removal below) |              |                     |          |                                            |      |  |  |  |  |  |  |
|                                                                                                    | Remove ICA artifactual components pre-tagged in each dataset                             |              |                     |          |                                            |      |  |  |  |  |  |  |
|                                                                                                    | Remove artifactual IC                                                                    | A cluster or | clusters (hold shi  | ift key) | ParentCluster 1<br>Cls 2<br>Cls 3<br>Cls 4 | 0    |  |  |  |  |  |  |
| Lis                                                                                                    | List of measures to precompute                                                           |              |                     |          |                                            |      |  |  |  |  |  |  |
|                                                                                                    | ERPs                                                                                     | Base         | eline ([min max] in | ms)      | (5)                                        |      |  |  |  |  |  |  |
|                                                                                                    | Power spectrum                                                                           | Spec         | ctopo parameters    |          | 'specmode', 'fft' Test                     |      |  |  |  |  |  |  |
|                                                                                                    | ERSPs                                                                                    | Time/fred    | q. parameters       | 'cycle   | s', [3 0.5], 'nfreqs', 100                 | Test |  |  |  |  |  |  |
| Save single-trial measures for single-trial statistics - requires disk space  Recompute even if present on disk |                                                                                          |              |                     |          |                                            |      |  |  |  |  |  |  |
|                                                                                                    | Help                                                                                     |              |                     |          | Cancel                                     | Ok   |  |  |  |  |  |  |

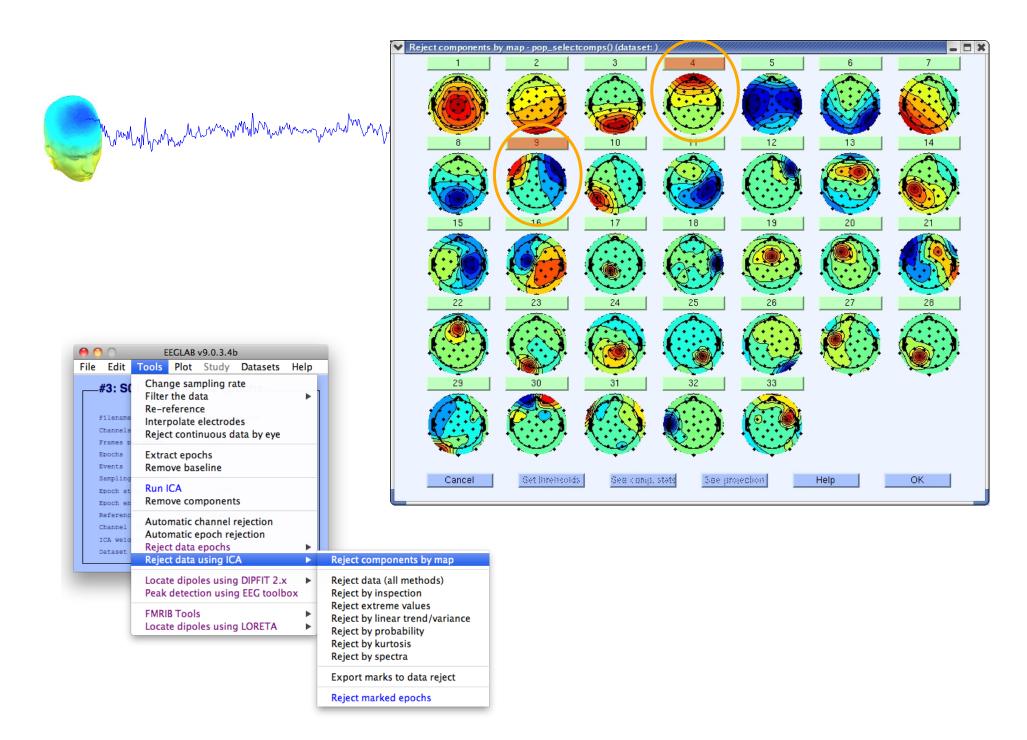

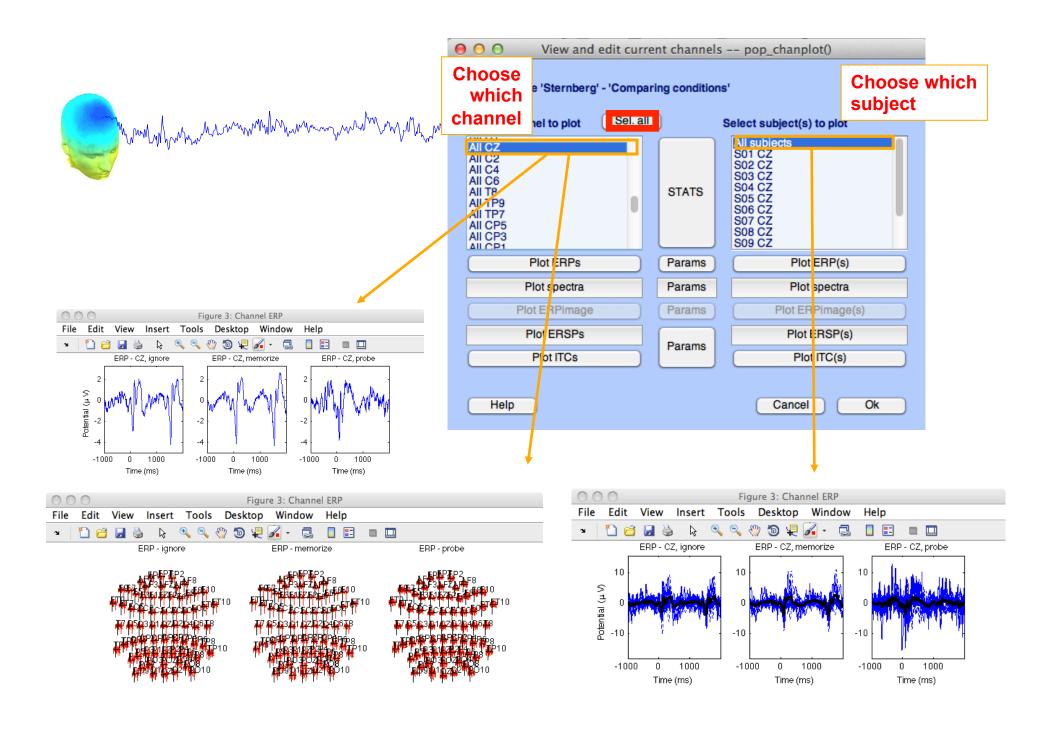

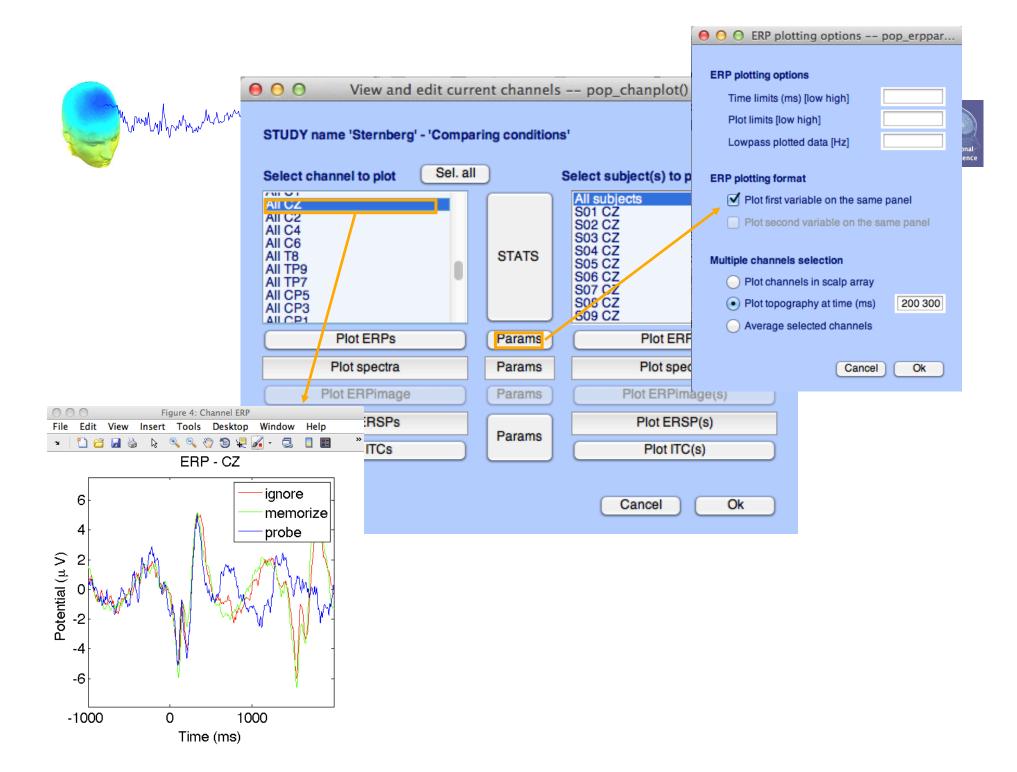

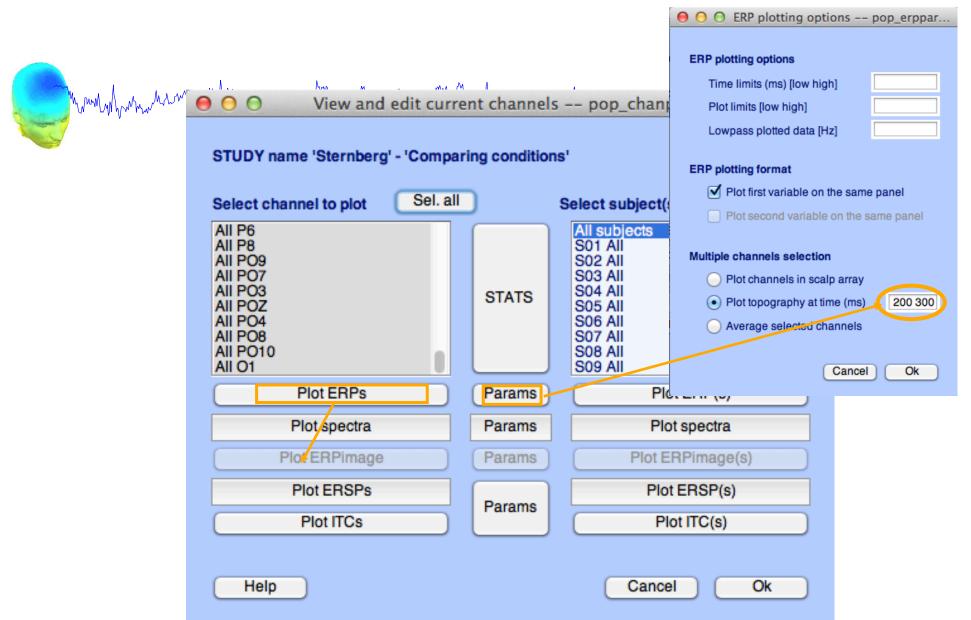

-----

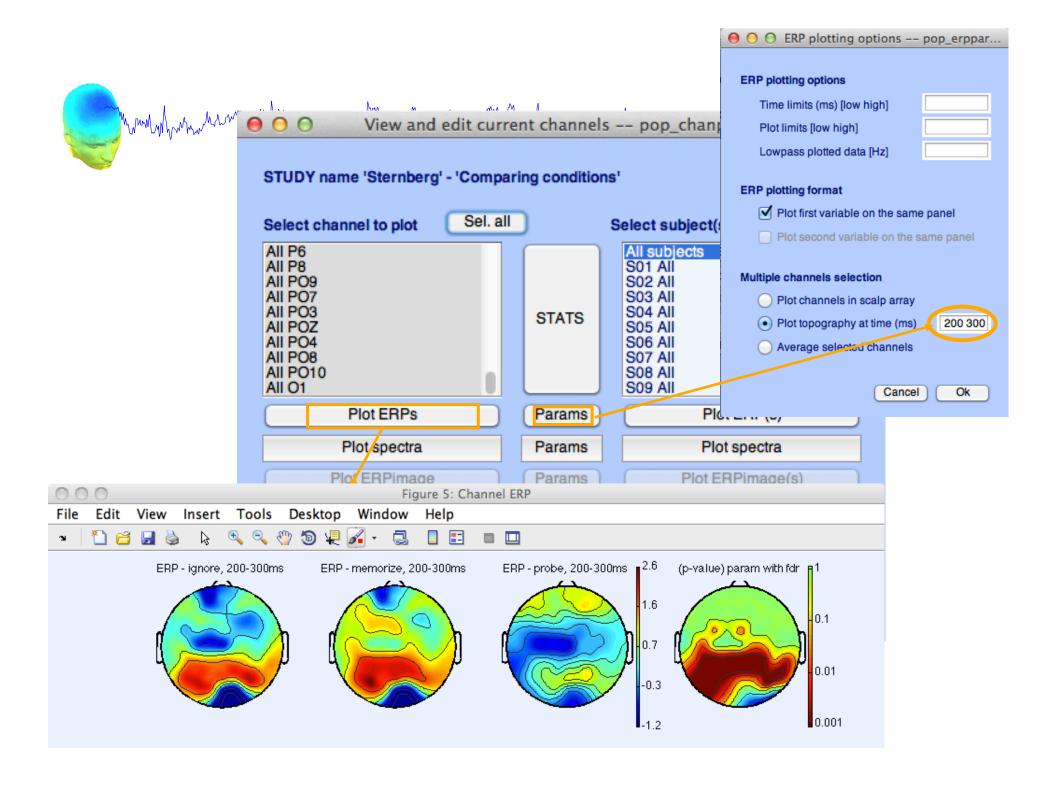

# **Computing Spectrum**

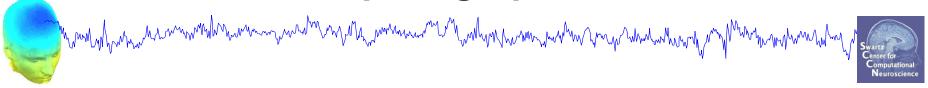

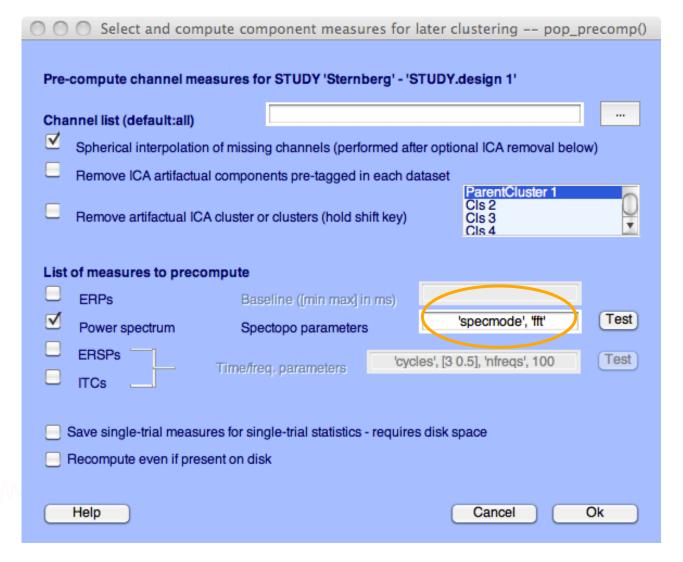

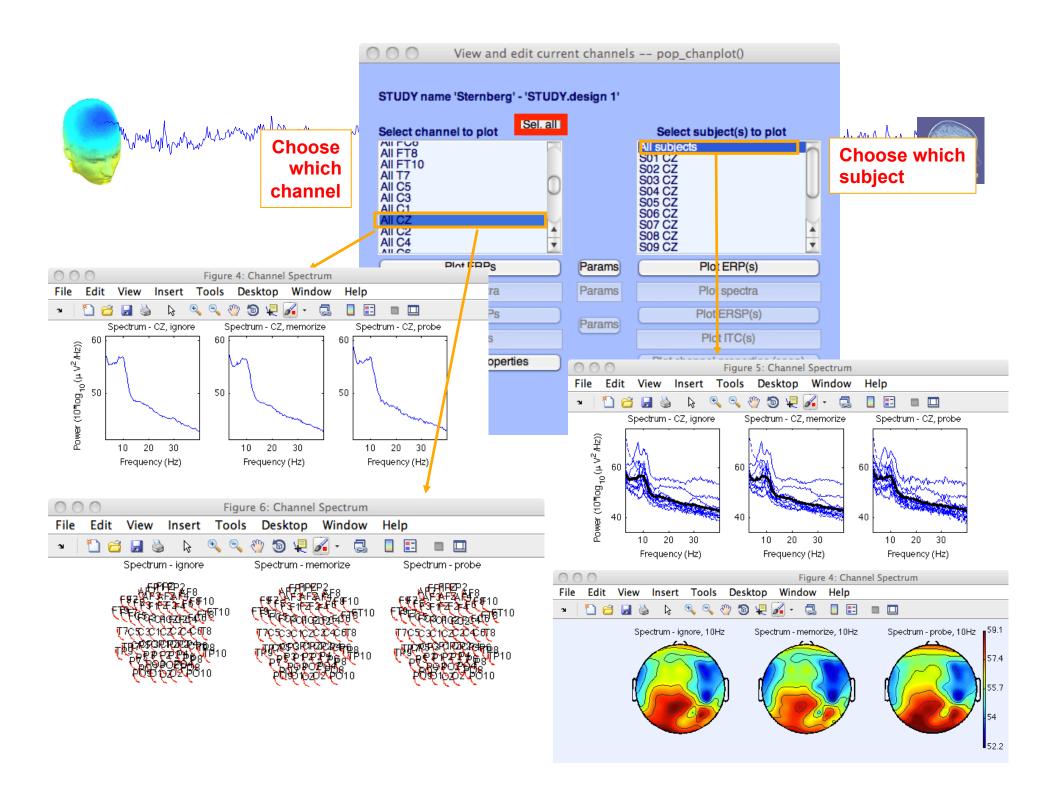

# **Computing ERSP**

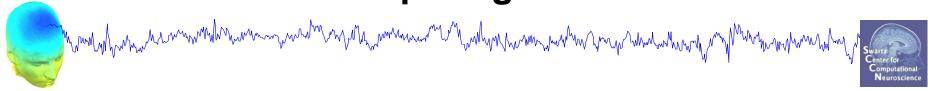

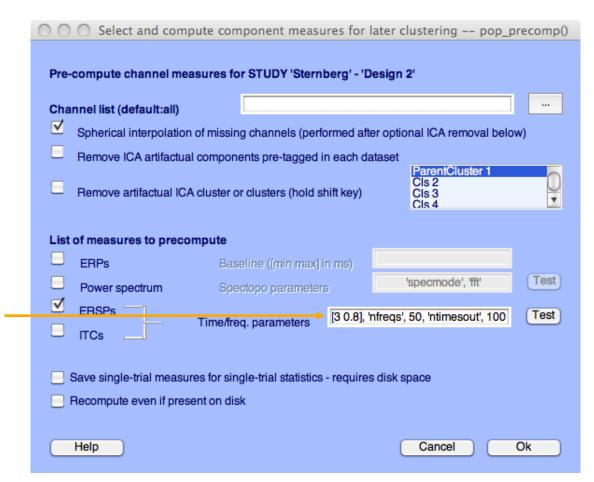

'cycles', [3 0.8], 'nfreqs', 50, 'ntimesout', 100

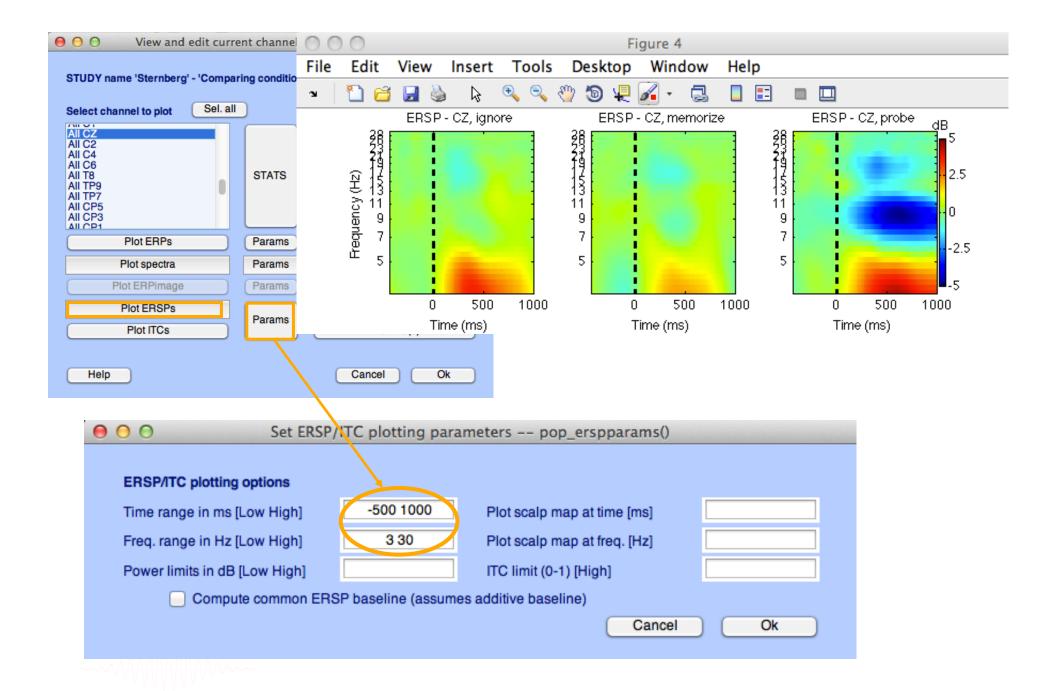

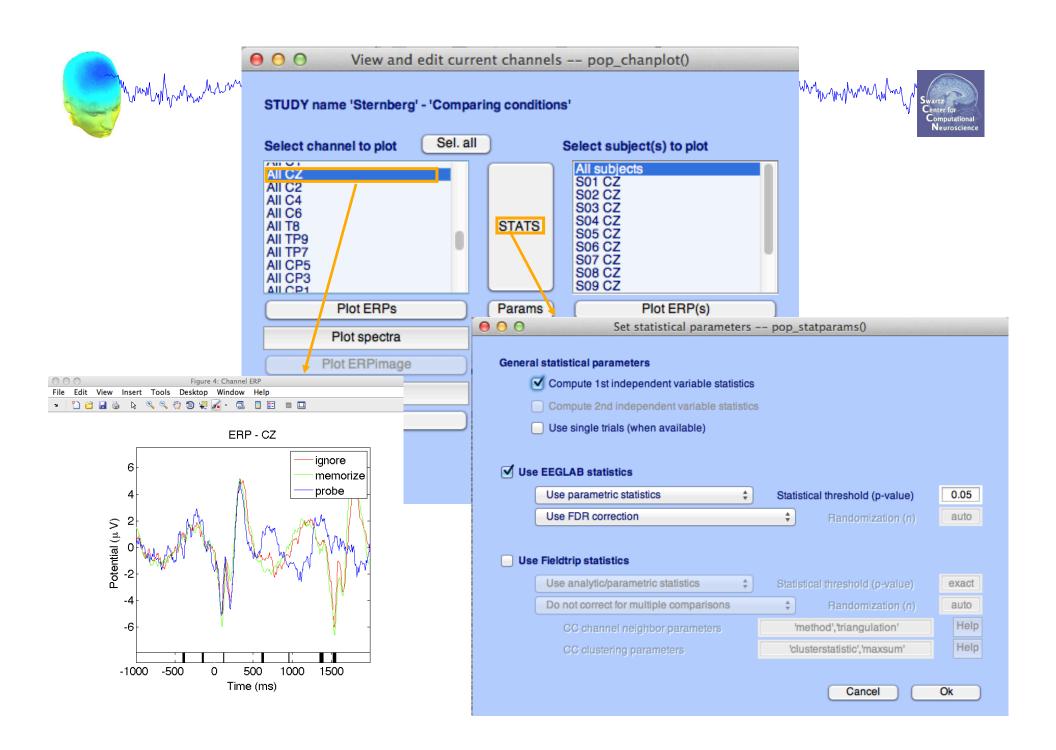

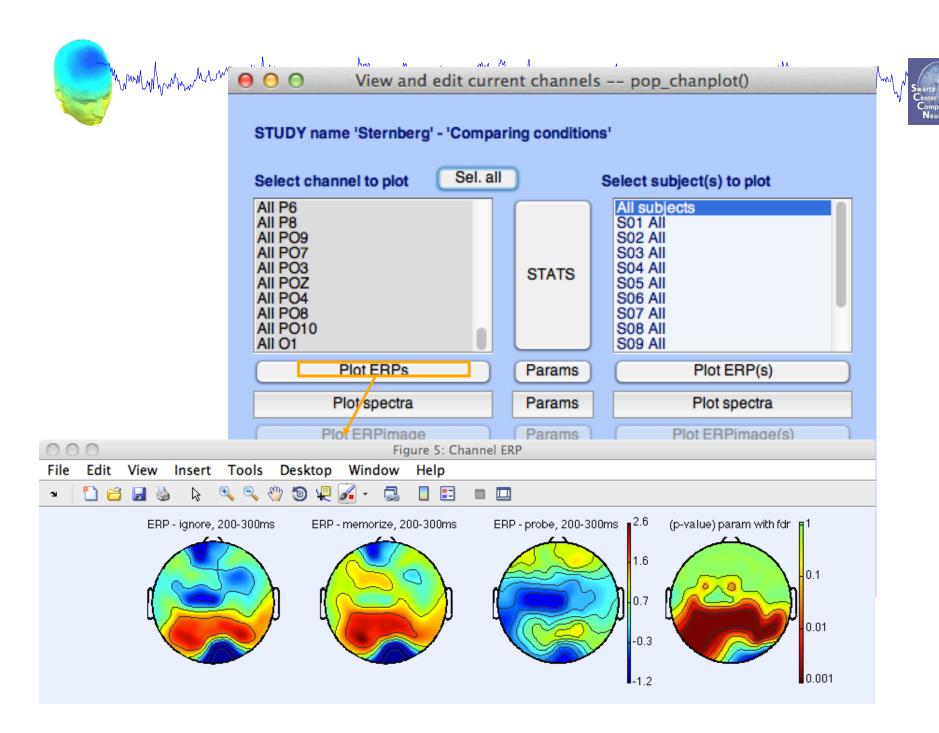

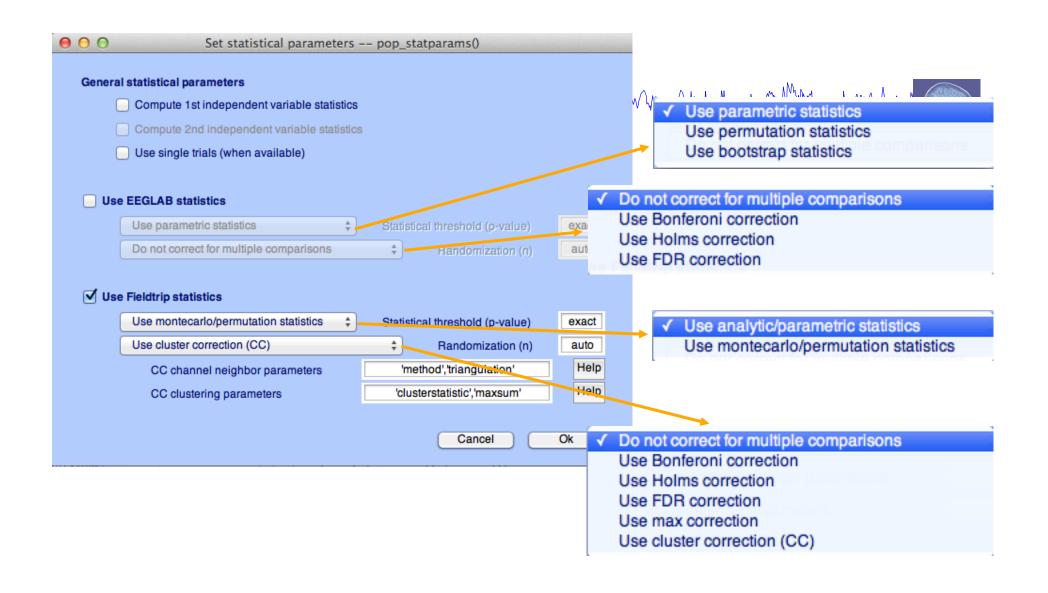

#### **Exercises**

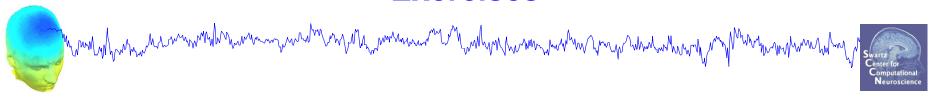

- 1. Load "stern.study" file in STUDY folder
- 2. Edit STUDY design and delete current variable
- 3. Create a new indep. Variable design to compare Ignore vs. Memorize letter
- 4. Recompute spectrum and ERP.
- 5. Plot spectrum and ERP for electrode Fz
- 6. Plot scalp topography at 10 Hz (spectrum) and 200-300 ms (ERP) for both conditions
- 7. Spectrum for electrode Fz within 1 to 50 Hz and compute parametric statistics (with and without FDR correction)
- 8. Plot scalp topography at 10Hz for both conditions using permutation statistics cluster correction (Fieldtrip statistics)